## **ROTEIRO PARA ACESSO AO RESULTADO DA AVALIAÇÃO E ENVIO DE PEDIDO DE RECONSIDERAÇÃO - APCN**

Os resultados de avaliação de propostas de cursos novos (APCN) estão disponíveis na Plataforma Sucupira, por meio do portal publico, menu "Solicitações" – "Minhas Propostas".

## **ACESSO**:

a) O coordenador da proposta deve acessar a Plataforma Sucupira em <https://sucupira.capes.gov.br/>

b) acessar –> Solicitação -> Minhas Propostas e realizar o acesso por meio de CPF e senha originalmente recebida quando da submissão da proposta. Caso tenha esquecido, clicar no link para recuperá-la.

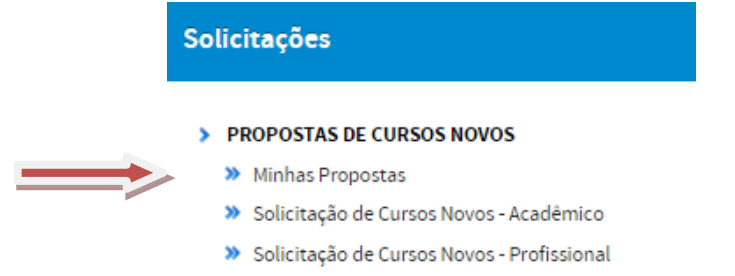

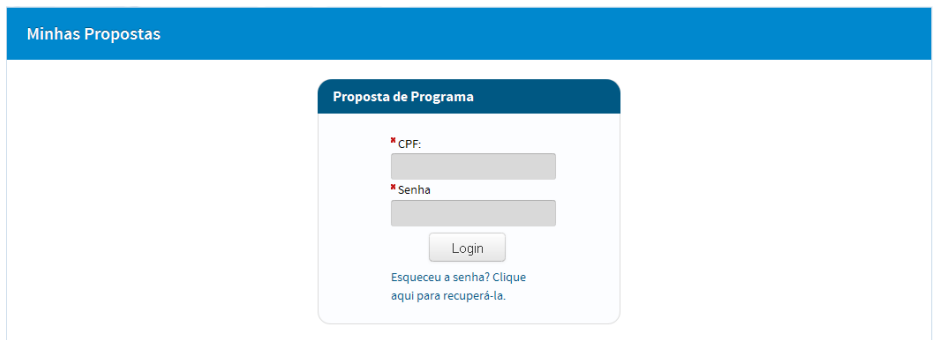

c) acessar a aba resultados. Serão exibidos os programas que coordena. Para visualizar a ficha,

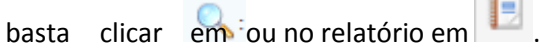

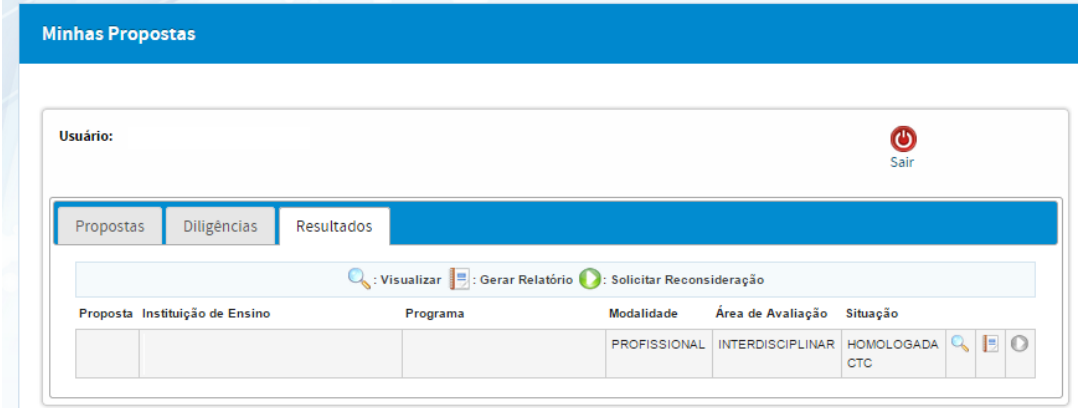

## **PEDIDOS DE RECONSIDERAÇÃO**:

São facultados pedidos de reconsideração. Para tal, o envio de "Pedido de Reconsideração de Resultado da Avaliação de Proposta de Curso Novo (APCN)", deverá necessária e obrigatoriamente atender às seguintes orientações:

1. O PRAZO para o encaminhamento do pedido será de **30** (trinta) dias, a contar da data de divulgação dos resultados da decisão do Conselho Técnico-Científico da Educação Superior (CTC-ES), na página da Capes. Na ocasião, serão liberadas as fichas de recomendação das propostas avaliadas na 162ª Reunião, realizada no período de 22 a 26 de fevereiro de 2016. Este prazo encerrar-se-á em **04 de abril de 2016**.

2. Os pedidos de reconsideração devem ser homologados pela Pró-Reitoria ou unidade equivalente.

3. O calendário de reconsideração será, então, o seguinte:

**03/03/2016** - Liberação dos resultados de APCN, referentes à 162ª reunião do CTC-ES e início do prazo para pedido de reconsideração pelo coordenador da proposta.

**03/03/2016** - Início do prazo para homologação pela pró-reitoria de pedidos de reconsideração.

**04/04/2016** - Fim do prazo para envio dos pedidos de reconsideração para Capes (incluindo o pedido pelo coordenador e a homologação pela pró-reitoria).

4. Operacionalmente, o envio do pedido, deve ter o seguinteprocedimento:

a) Para incluir o pedido de reconsideração, clicar  $\bullet$ . Será exibida uma tela onde deverá ser incluída a justificativa do pedido.

As instruções encontram-se no artigo 13 da Portaria nº 193, de 04 de outubro de 2011, que poderá ser acessada no endereço:

<http://www.capes.gov.br/avaliacao/sobre-a-avaliacao/legislacao-especifica>

b) **O pedido de reconsideração só será analisado se homologado pela Pró-reitoria.**